# 東北大学全学教育科目 情報基礎 A

## OpenOffice Calc を使った表計算 その2

担当:大学院情報科学研究科 塩浦 昭義

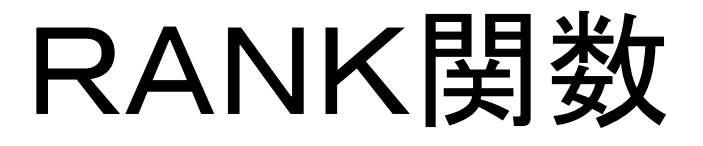

= RANK(数値; 範囲; 順序):範囲における数値の順番を返す

数値:順位をつける数値(セル番地でも良い) 範囲:順位をつけたいセルの範囲 順序:降順は「0」,昇順は「1」(省略化)

 $M := RANK(G5; G5:G9)$ G5,G6,G7,G8,G9の中でG5の値が何番目に 大きいかを求める

> セルのコピーをするときは注意! 「範囲」が変化することがあります

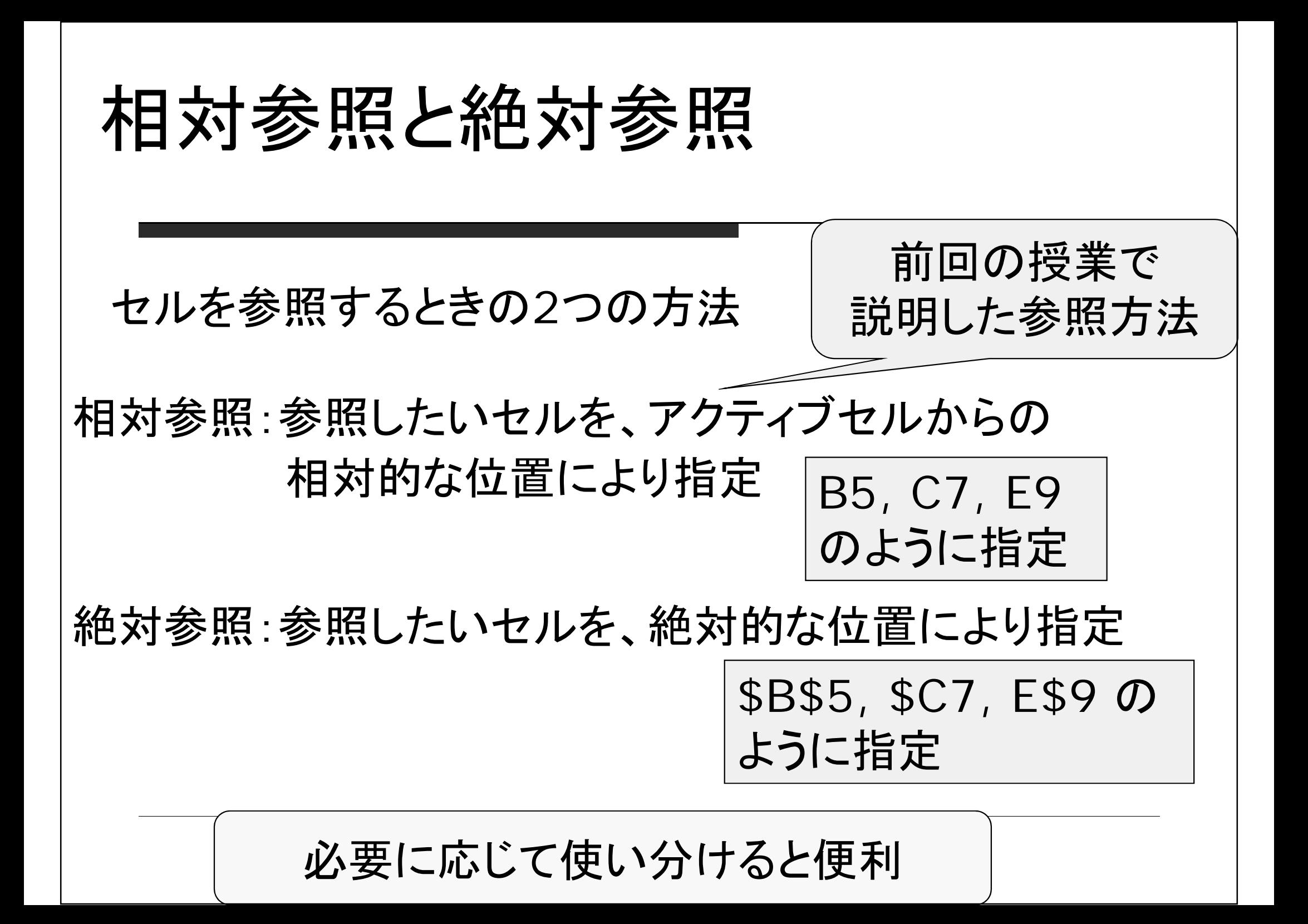

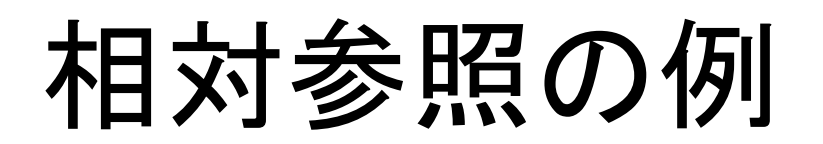

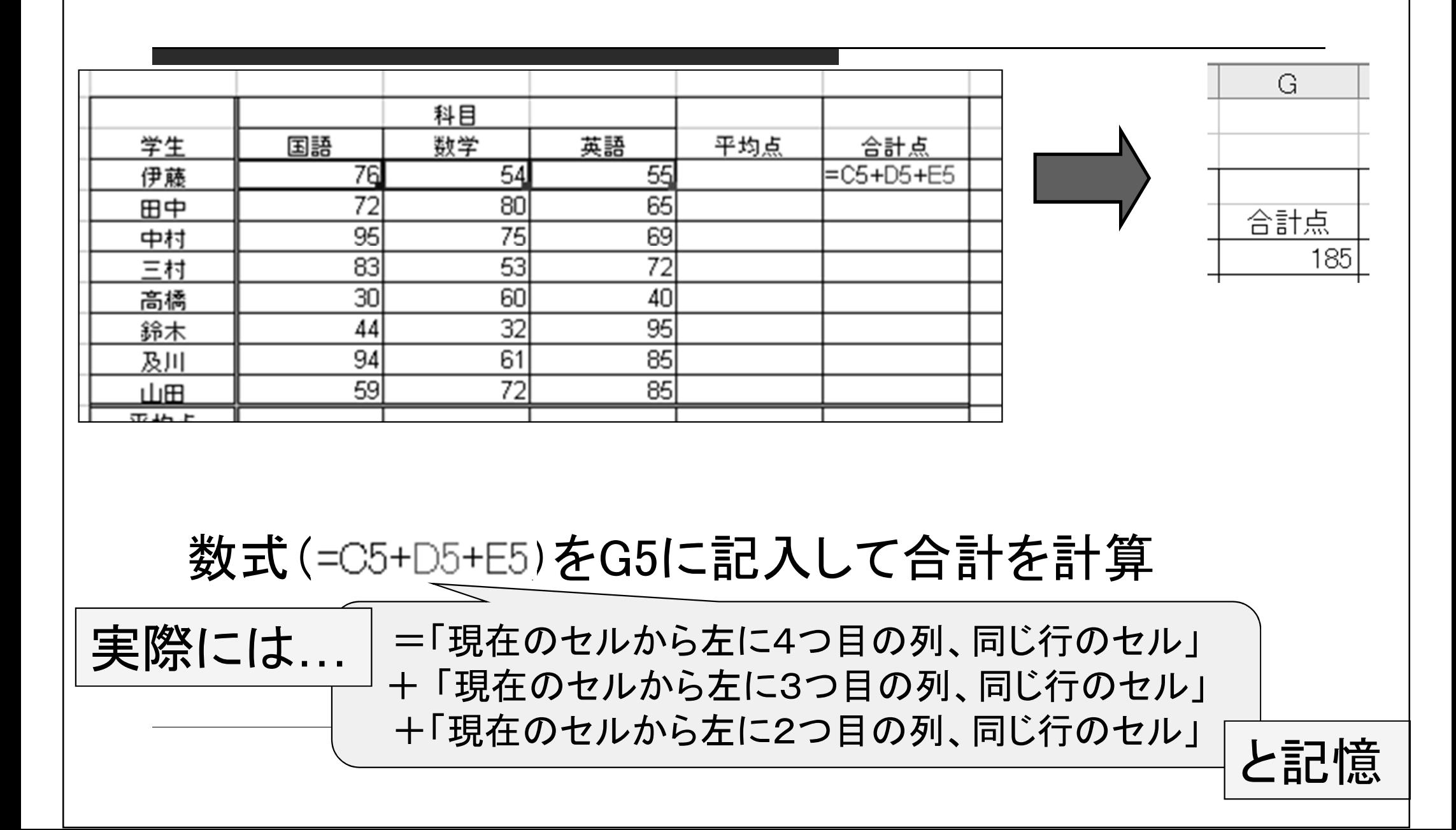

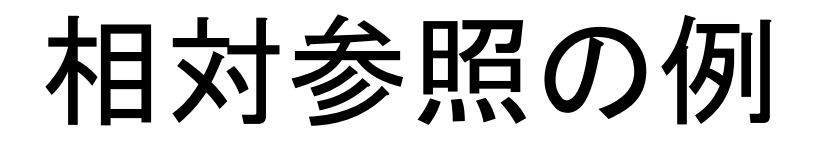

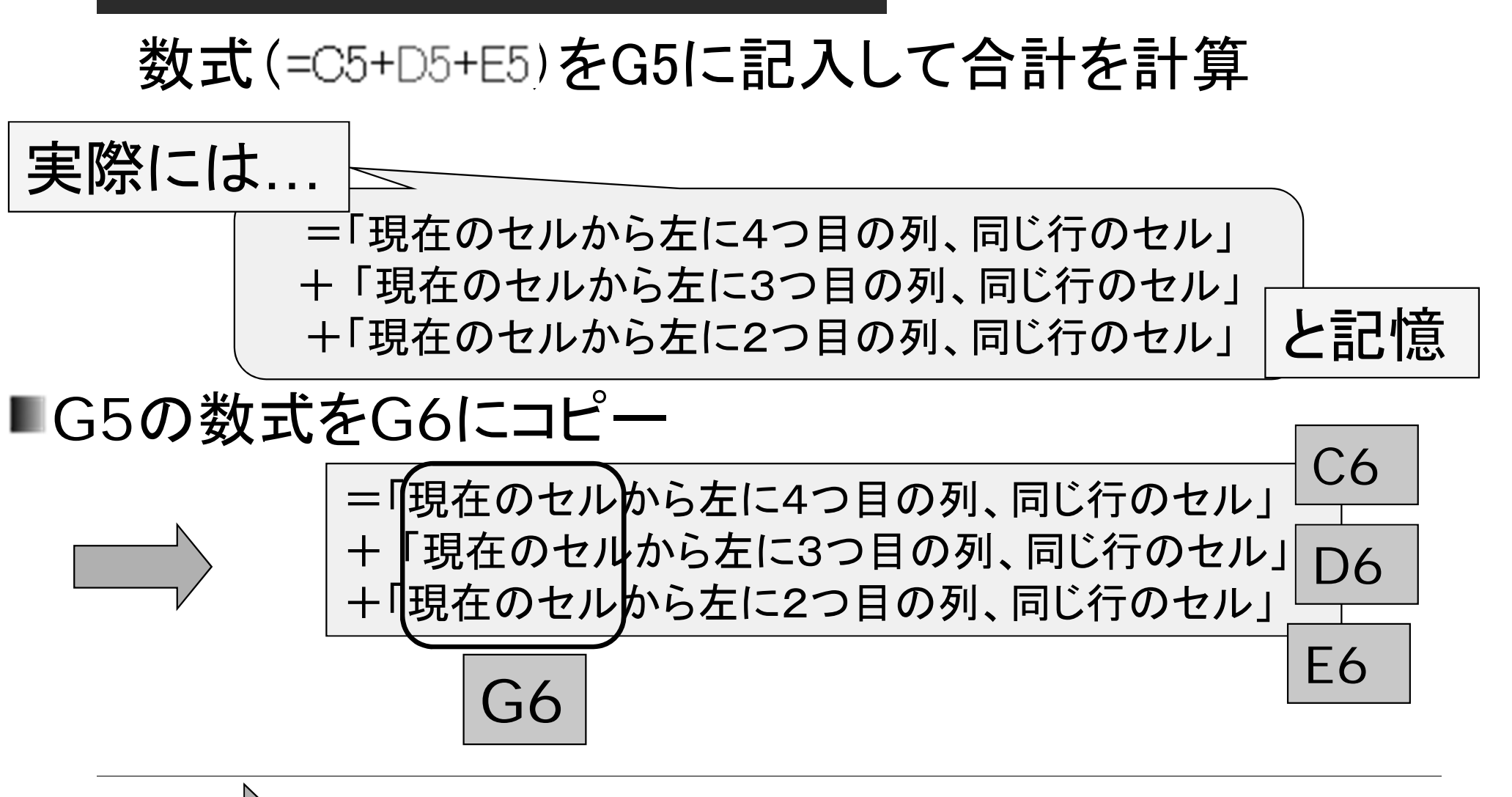

G6のセルにC6+D6+E6の結果が表示される

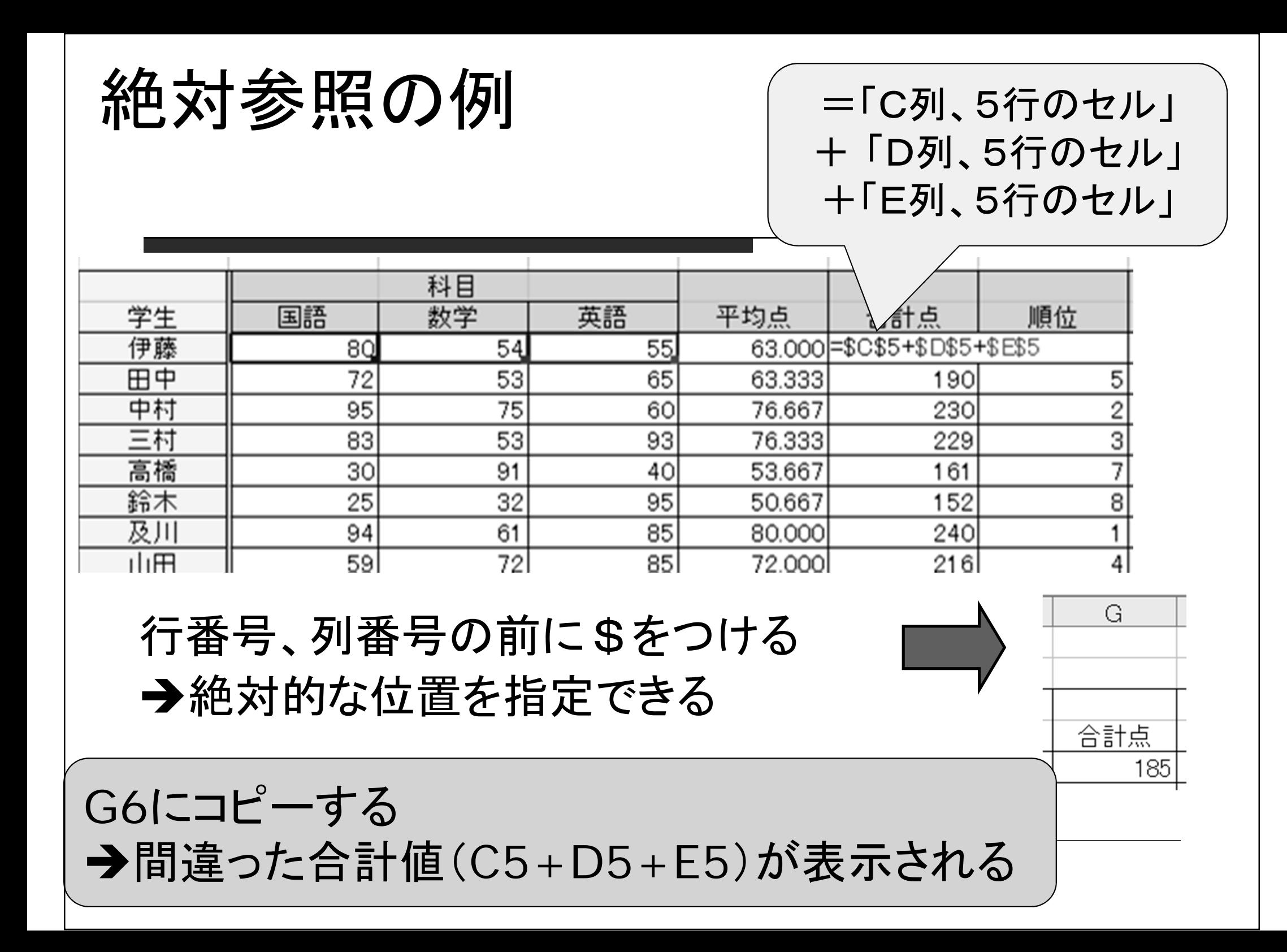

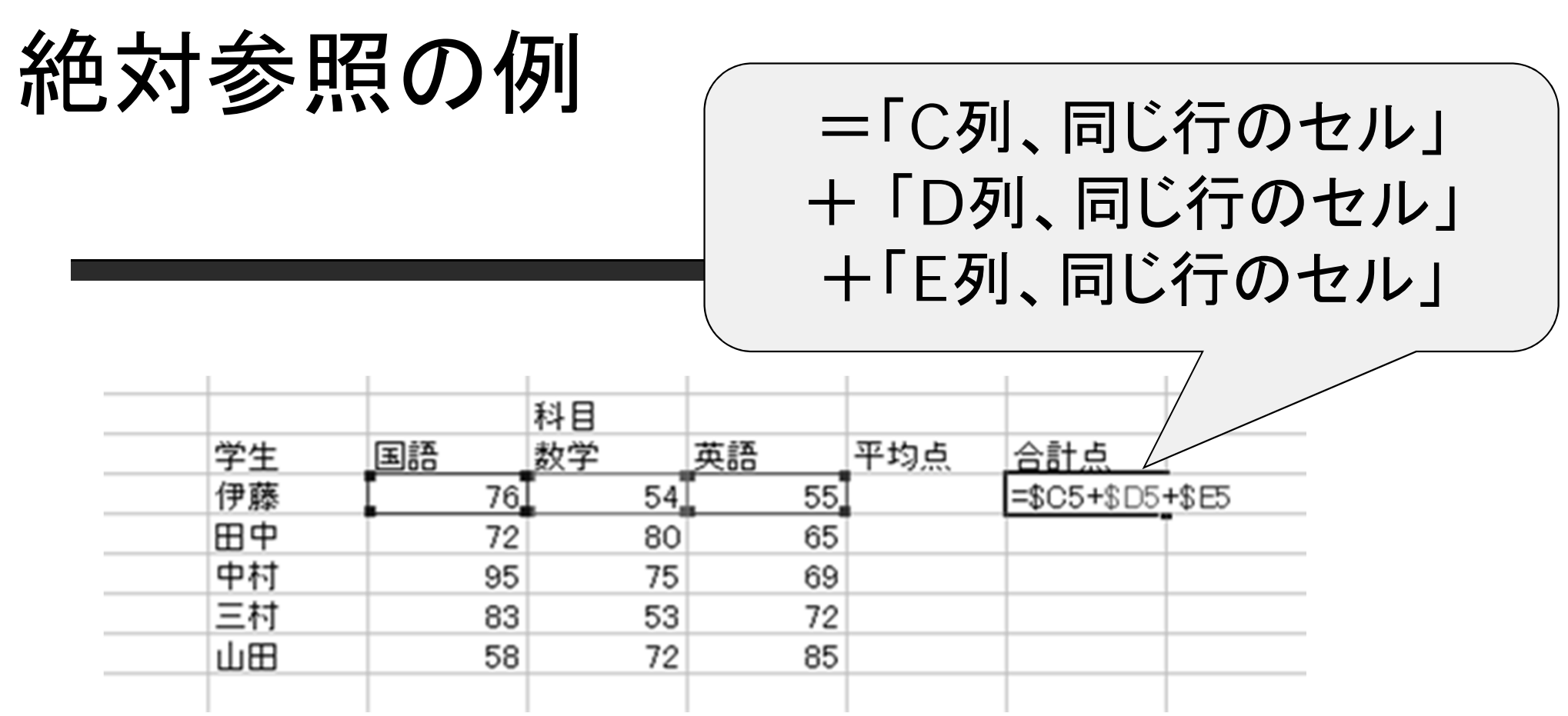

行番号もしくは列番号のみに\$をつけることも可能

G6にコピーする → 正しい合計値(C6+D6+E6)が表示され る

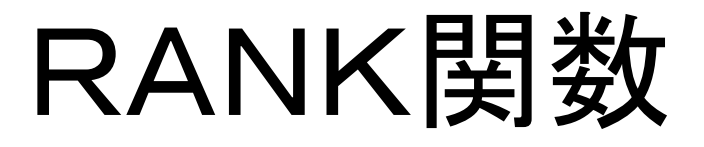

= RANK(数値, 範囲, 順序):範囲における数値の順番を返す

数値:順位をつける数値(セル番地でも良い) 範囲:順位をつけたいセルの範囲 順序:降順は「0」,昇順は「1」(省略化)

 $M: = RANK(G5, G5:G9)$ G5,G6,G7,G8,G9の中でG5の値が何番目に 大きいかを求める

> 「範囲」を指定する際、絶対参照を使うと コピーしたときに便利

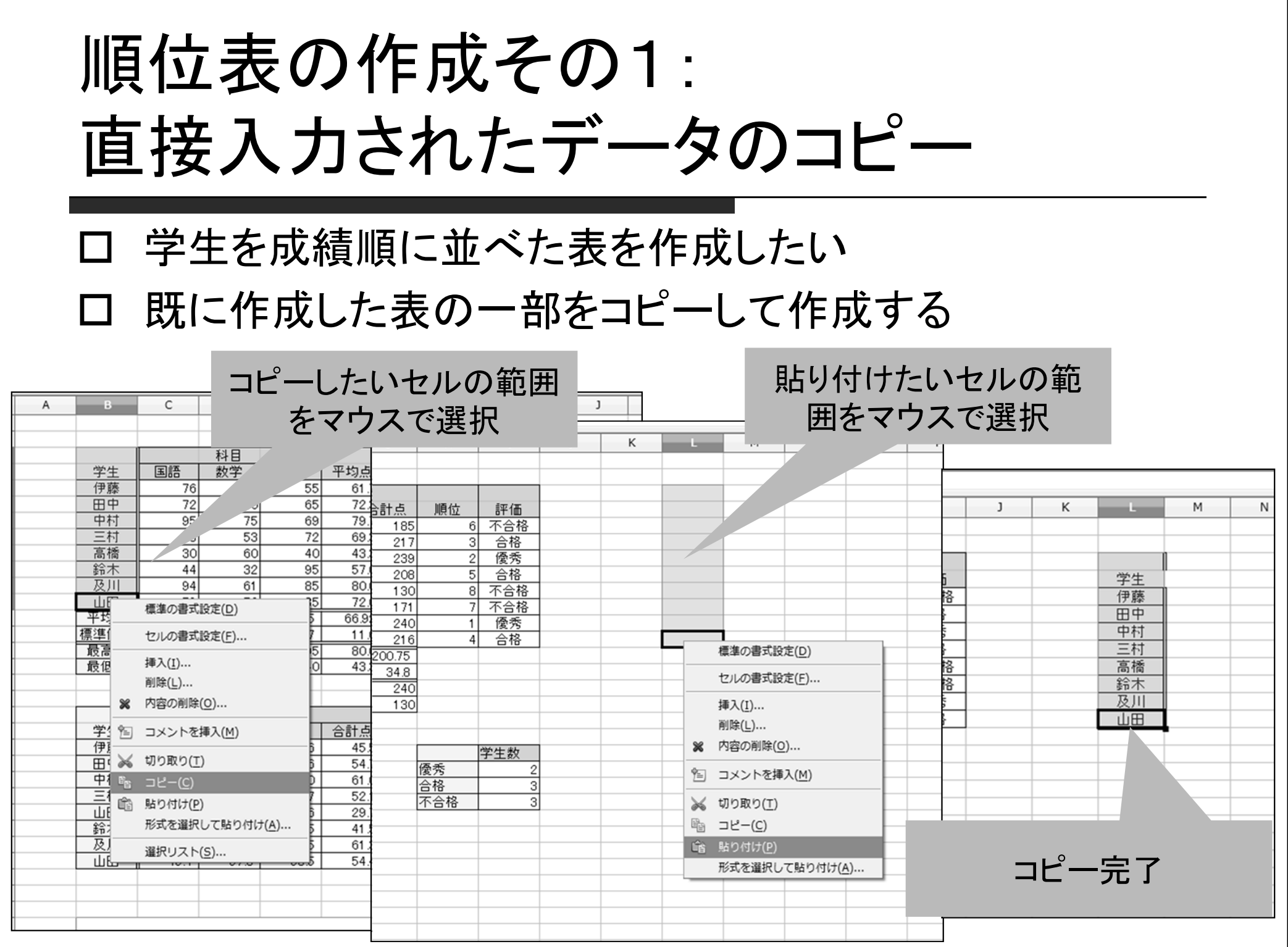

順位表の作成その2: 数式で計算されたデータのコピー □ 各学生の合計点を同じやり方でコピーすると 変なことに... 12:K12) 合計点のデータが N E F G  $H$  $\mathbf{I}$  $\mathbf{1}$ K L M 間違った数字になって いる 英語 平均点 合計点 順位 合計点 評価 学生 不合格 伊藤 55 185  $6$ 61.7  $72.3$  $217$ 3 合格 田中 8C 65  $\Omega$ 79.7  $\overline{2}$ 優秀 中村 239 69  $\Omega$  $\overline{72}$ 208  $\overline{5}$ 合格 三村 69.3  $\circ$ 不合格 高橋  $\overline{8}$ 40 43.3 130  $\Omega$ 鈴木 95 57.0 171 不合格 及川 85 800 240 優秀 61 72 85  $72.0$ 合格  $216$ 山田 lœ  $70.75$ 66.92  $200.75$ 3 167  $11.6$ 34.8  $240$ 98  $\overline{95}$ 80.0  $=$ SUM(C12:E12)  $=$   $=$ SUM(I12:K12)  $40$ 43.3 130 理由:元々のセルに書かれていた数式がコピーされたため さらに,コピーの際に参照していたセルの位置が自動で変更されたため

順位表の作成その2: 数式で計算されたデータのコピー

#### □ 解決策:数式はコピーしないで、セルに表示されている

「データ」をコピーする

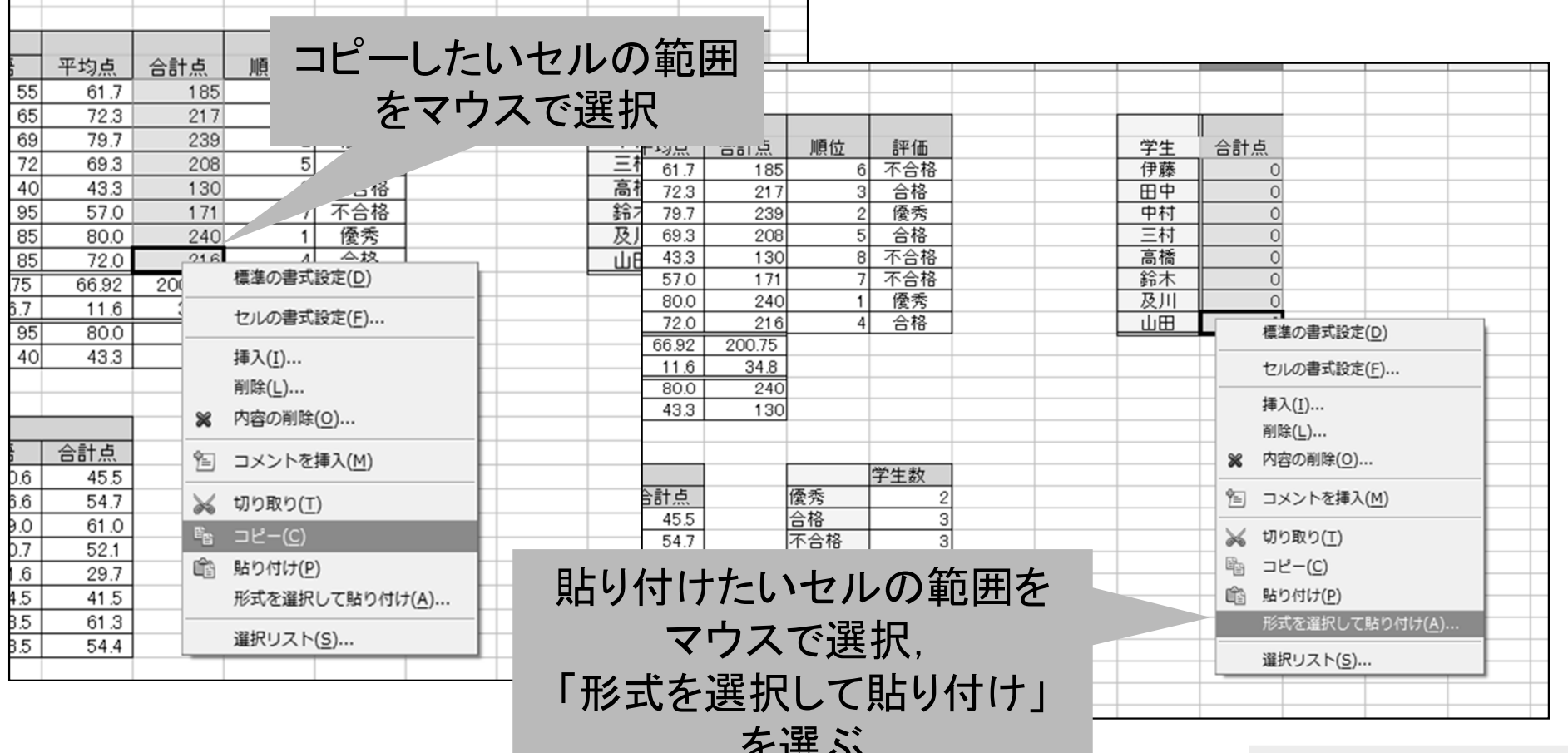

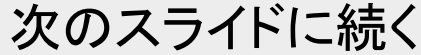

順位表の作成その2: 数式で計算されたデータのコピー □ 解決策:数式はコピーしないで、セルに表示されている 「データ」をコピーする 形式を選択して貼り付け  $- x -$ 数値データの 選択 油算 OK コピー完了 □ すべて挿入(P) ◎ なし(E) キャンセル □ テキスト(X) ◎ 足す(A) **▽数(N)** ◎ 引く(U) ヘルプ(H) □ 日付と時 <sup>71</sup>(D) ◎ 掛ける(Y) н κ τ □ 数式(F) ◎ 割る(V) □ コメント(B) 合計点 順位 評価 学生 合計点 □ 書式(M) 6 不合格 伊藤 185 185 合格 田中 ÌЗ  $217$ 31  $217$ □オブジェクト(0) 優秀 239  $\overline{2}$ 中村 239  $\overline{3}$  $\overline{5}$ 合格 三村 208 208 ヤルの移動 オプション 13 8 不合格 130 高橋 130 ■ 空白のセルをとばす(K) ◎ 移動しない(I) 171 不合格 鈴木 171 □ 行と列の入れ替え(T)  $F(\subset (W))$ 240 優秀 及川 240  $216$ 合格 山田  $216$ □ リンク(L)  $\sqrt{R}$  $\overline{32}$ 200.75  $6$ 34.8 「数」のところのみ  $\overline{10}$ 240  $\overline{\mathbf{z}}$ 130 チェックを入れる セルの罫線は 他のチェックは外す 適宜修正学生数

順位表の作成その3: データの並び替え

#### 学生の名前と合計点を,合計点の大きい順に並べ直したい

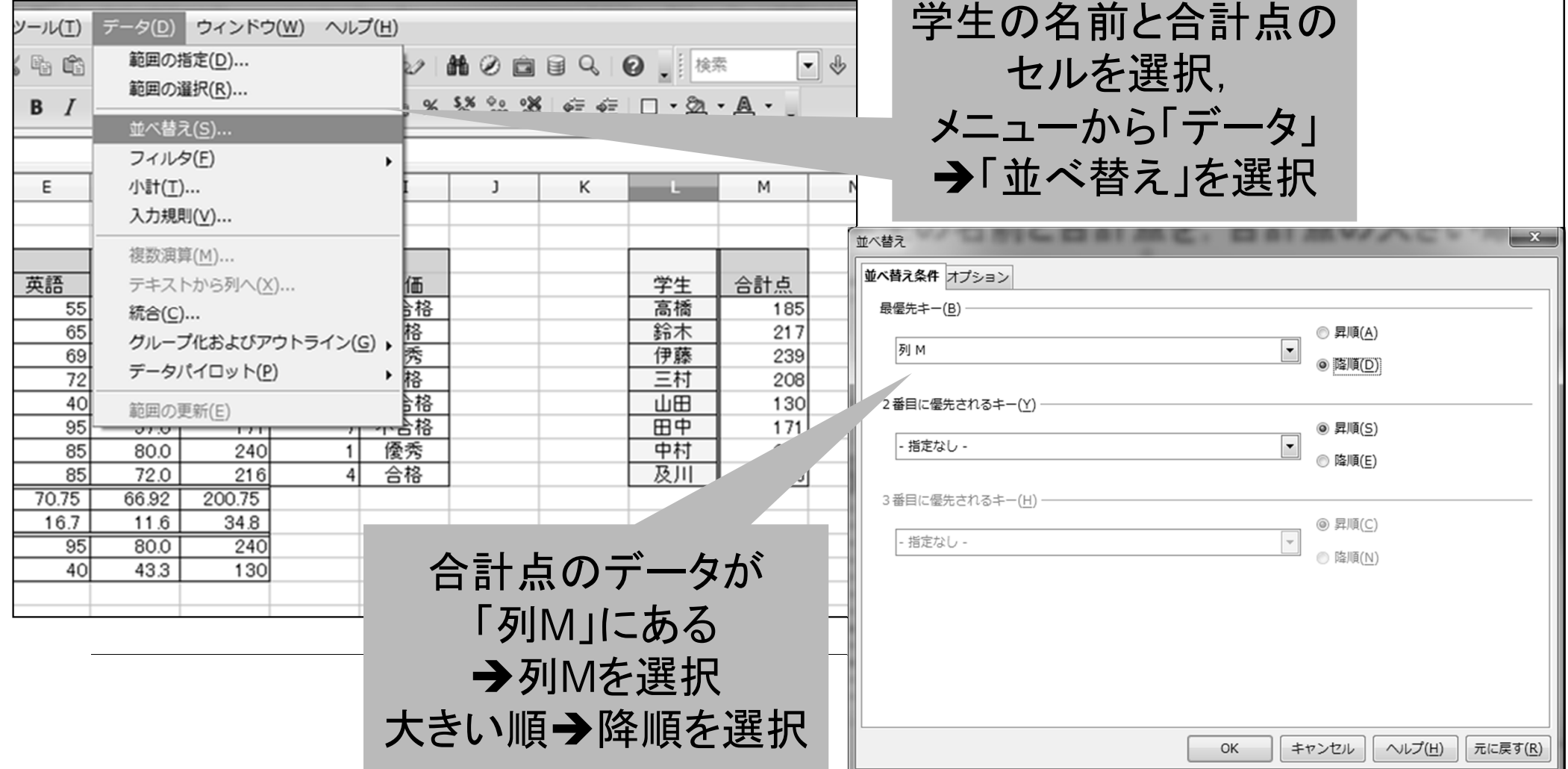

順位表の作成その3: データの並び替え

#### 学生の名前と合計点を,合計点の大きい順に並べ直したい

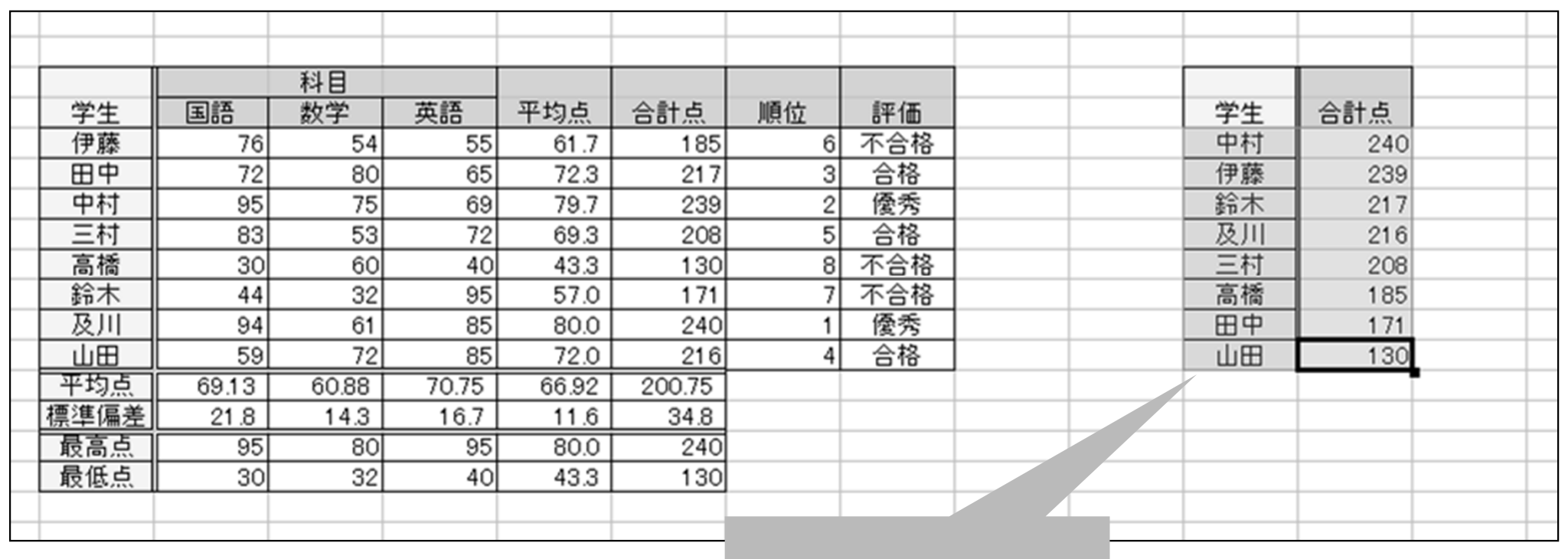

並べ替えの完了

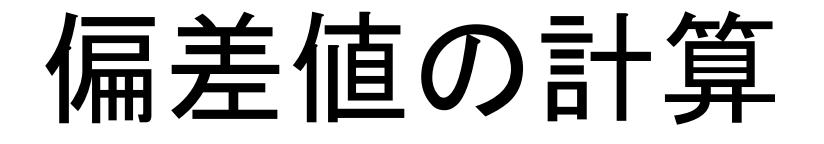

 $\Box$ 

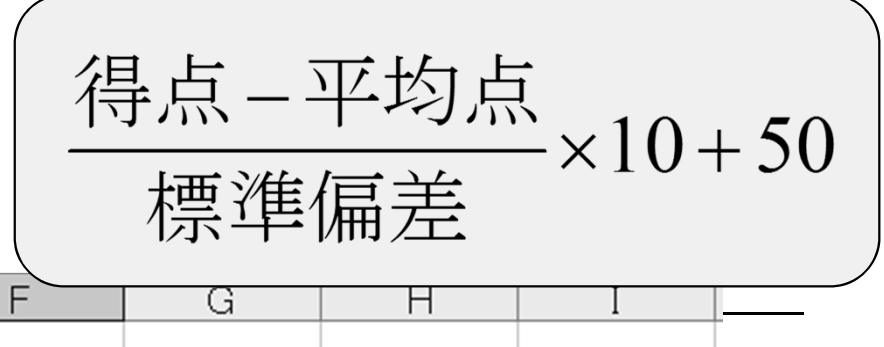

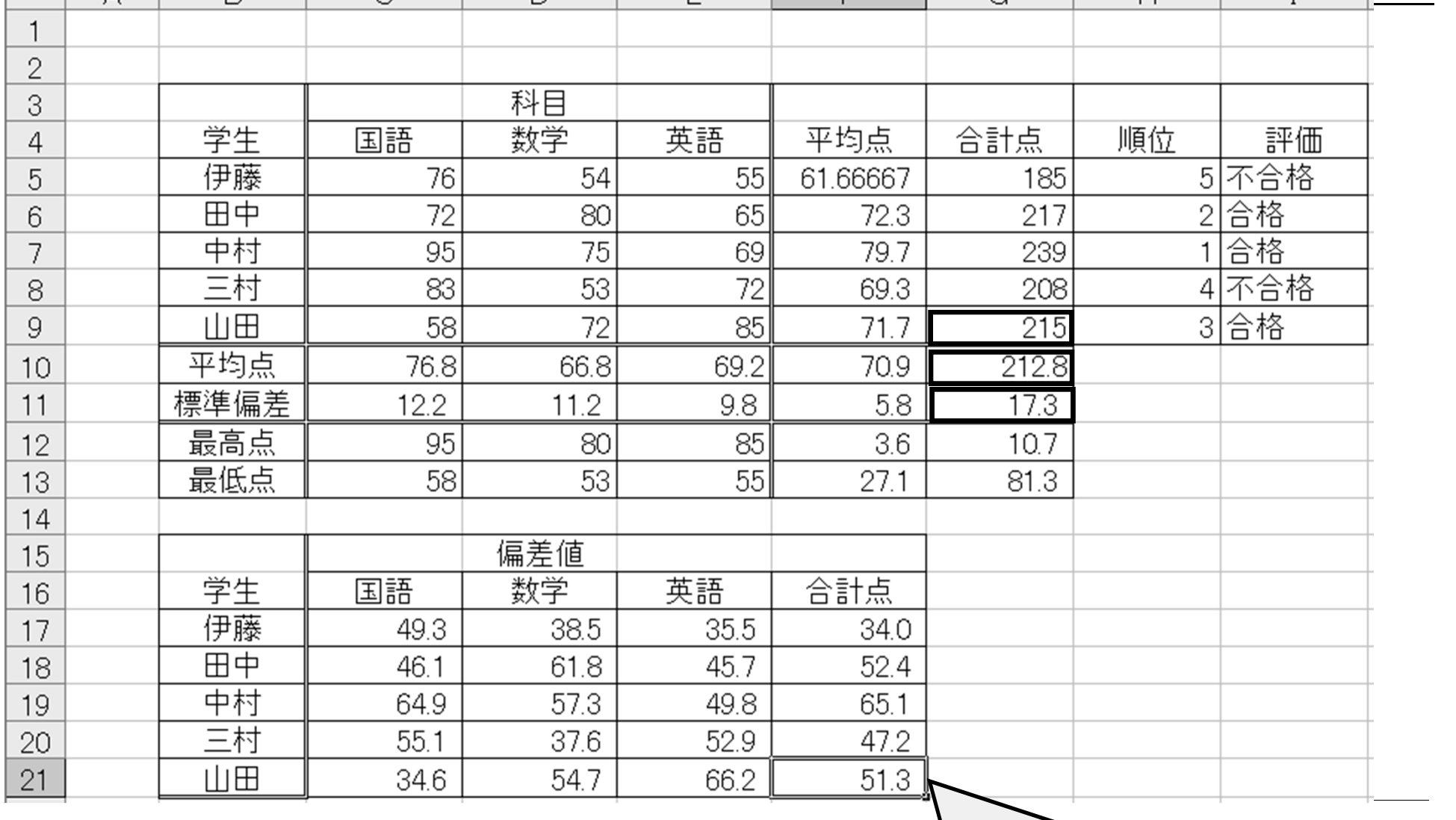

 $=(G9-G10)/G11*10+50$ 

セルのカウント

#### =COUNTIF(データの範囲; 条件式)

### データの範囲に含まれるセルの中で、条件式を 満たすセルの数を数える

例1: =COUNTIF(15:19; "不合格") I5からI9のセルの中で「不合格」と書かれた セルの数を数える

例2:  $=$  COUNTIF(15:19; ">=10") I5からI9のセルの中で10以上の数値が 入っているセルの数を数える

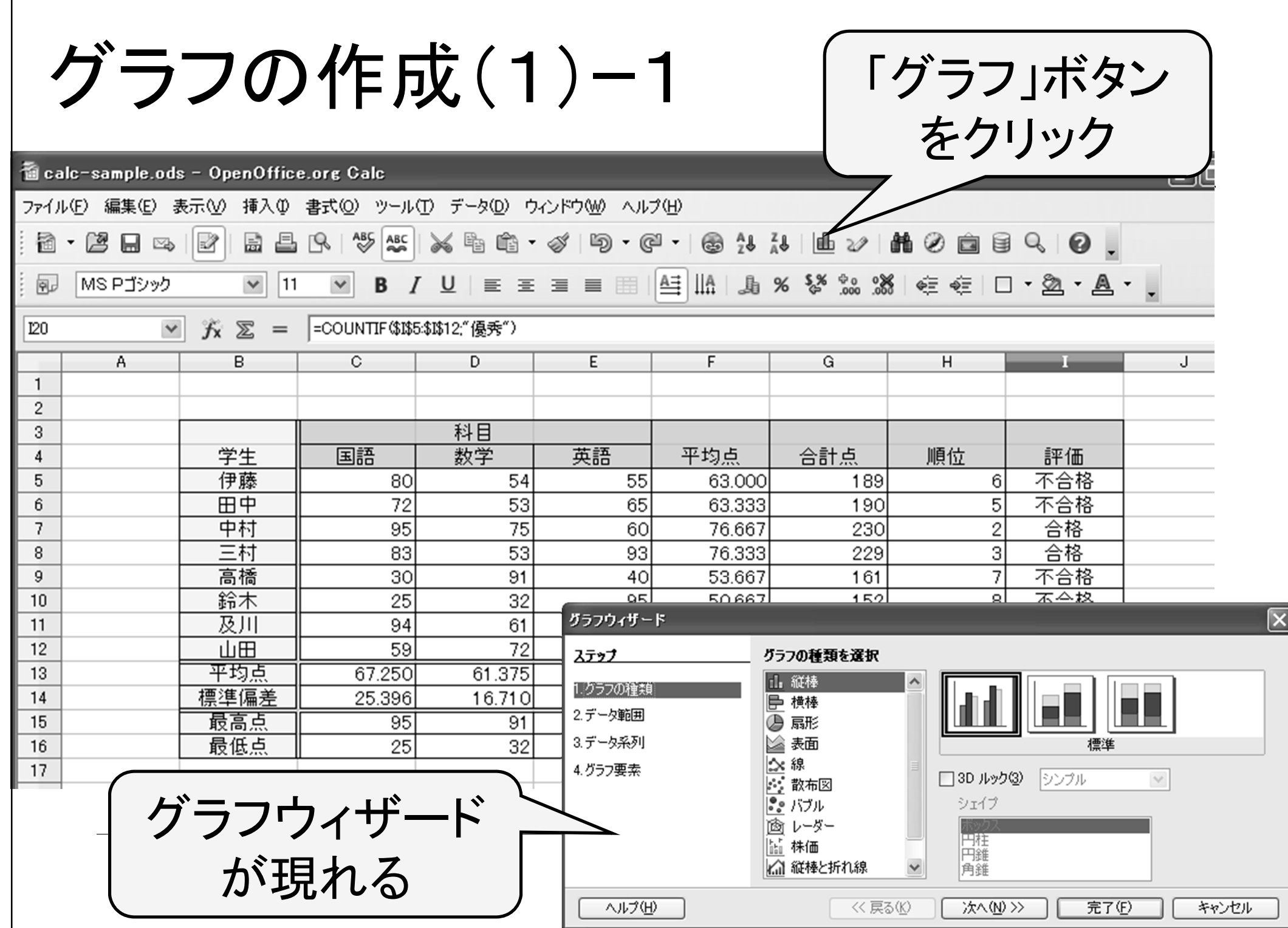

グラフの作成(1)ー2 ②今回はこれ ①選択 を選択*,,,,*, ステップ グラフの種類を選択 晶 縦棒 1.グラフの種類 横棒 2.データ範囲 G 扇形 3.データ系列 ▶ 表面 標準 28 4.グラフ要素 ③クリック □ 3D ルック(3) シンブル  $\checkmark$  $\sqrt{\frac{1}{66}}$ 散布図 ||◎◎ バブル シェイプ |凾 レーター 円柱<br>円錐 株価 ||∡?|| 縦棒と折れ線 角維 完了(F) ヘルプ(H) << 戻る(K) 次へ(N) >> キャンセル

#### ①グラフの種類を選択し

②形式を選択

③[次へ] をクリック

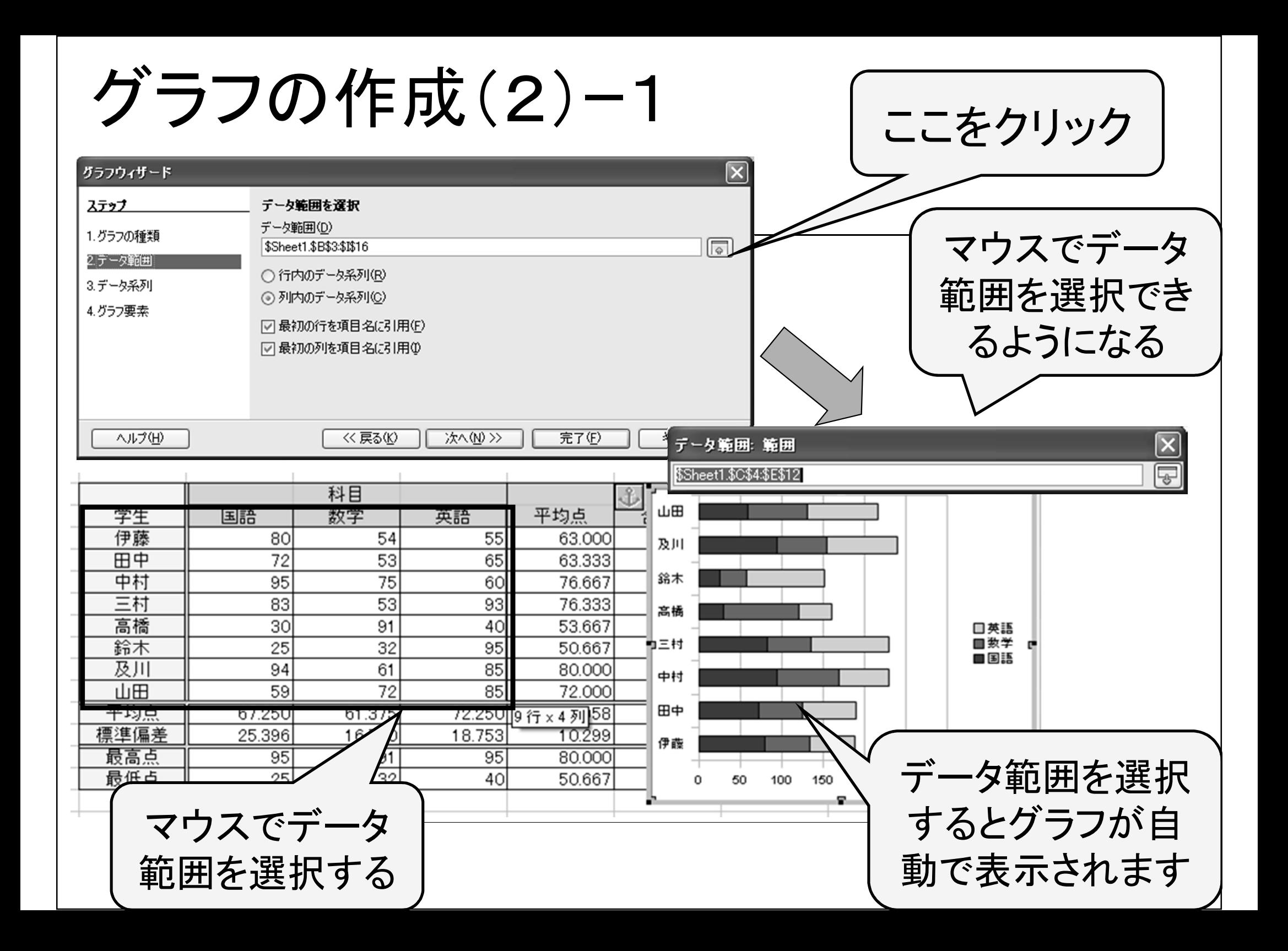

グラフの作成(2)ー2

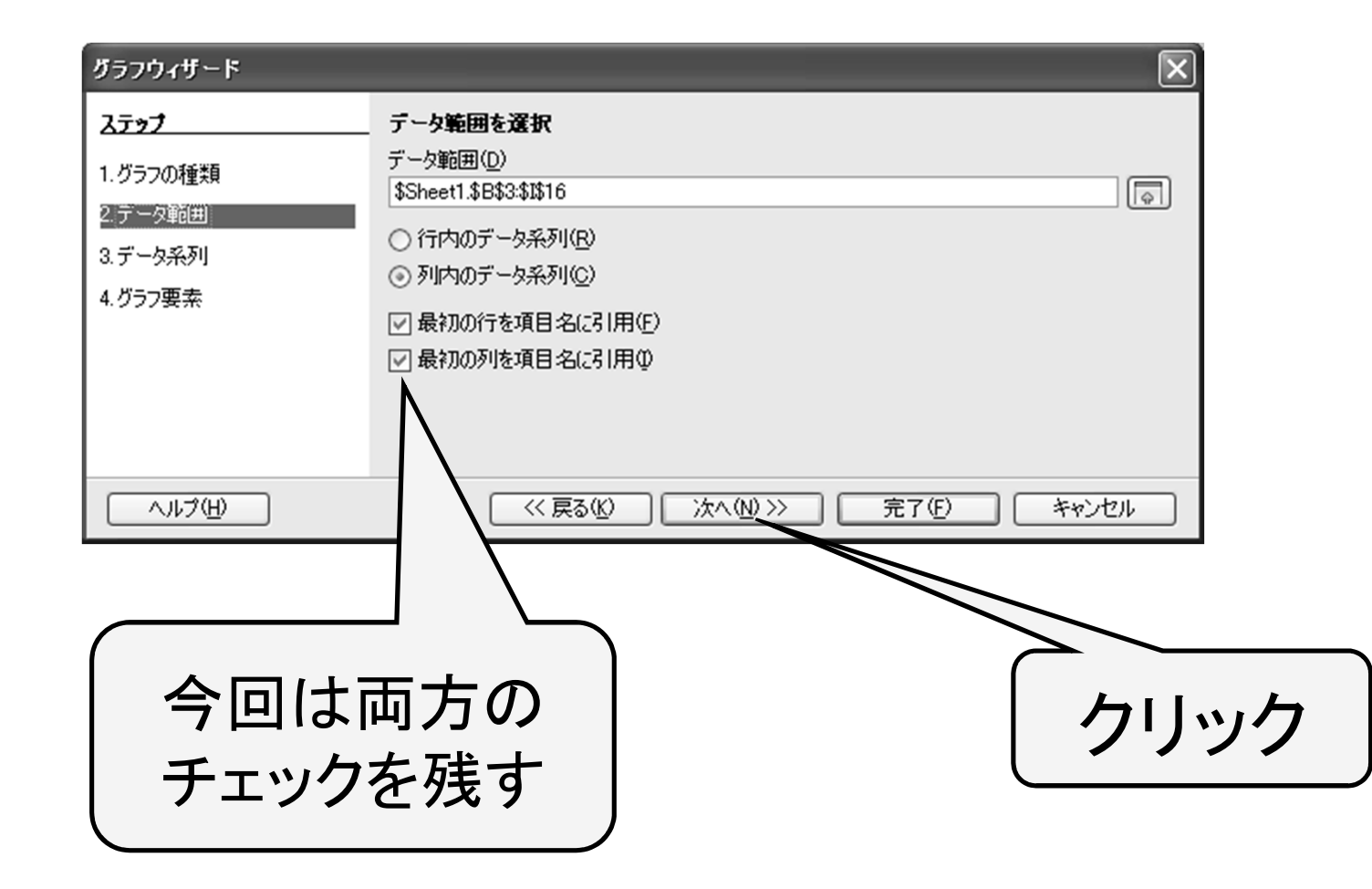

グラフの作成(3)

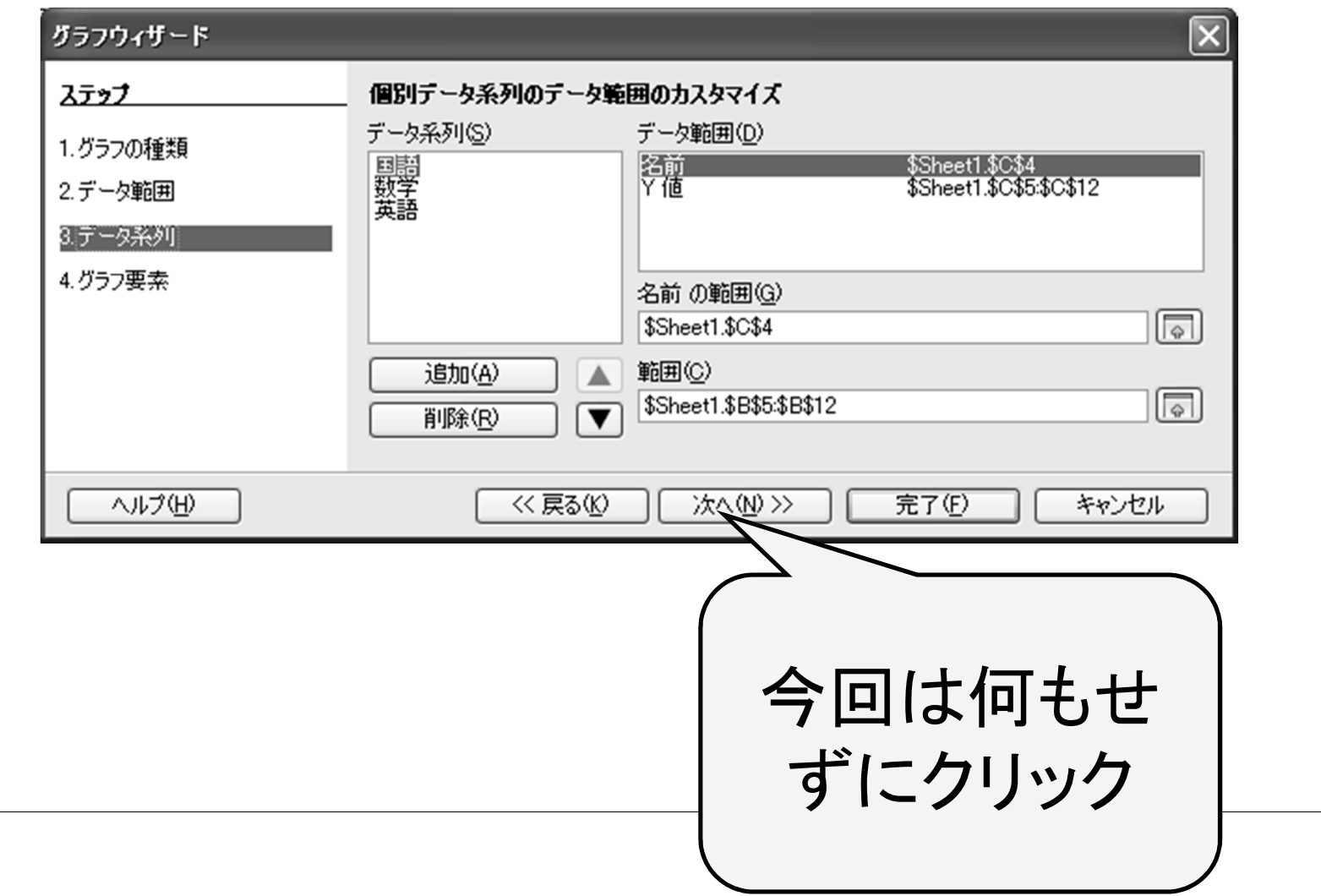

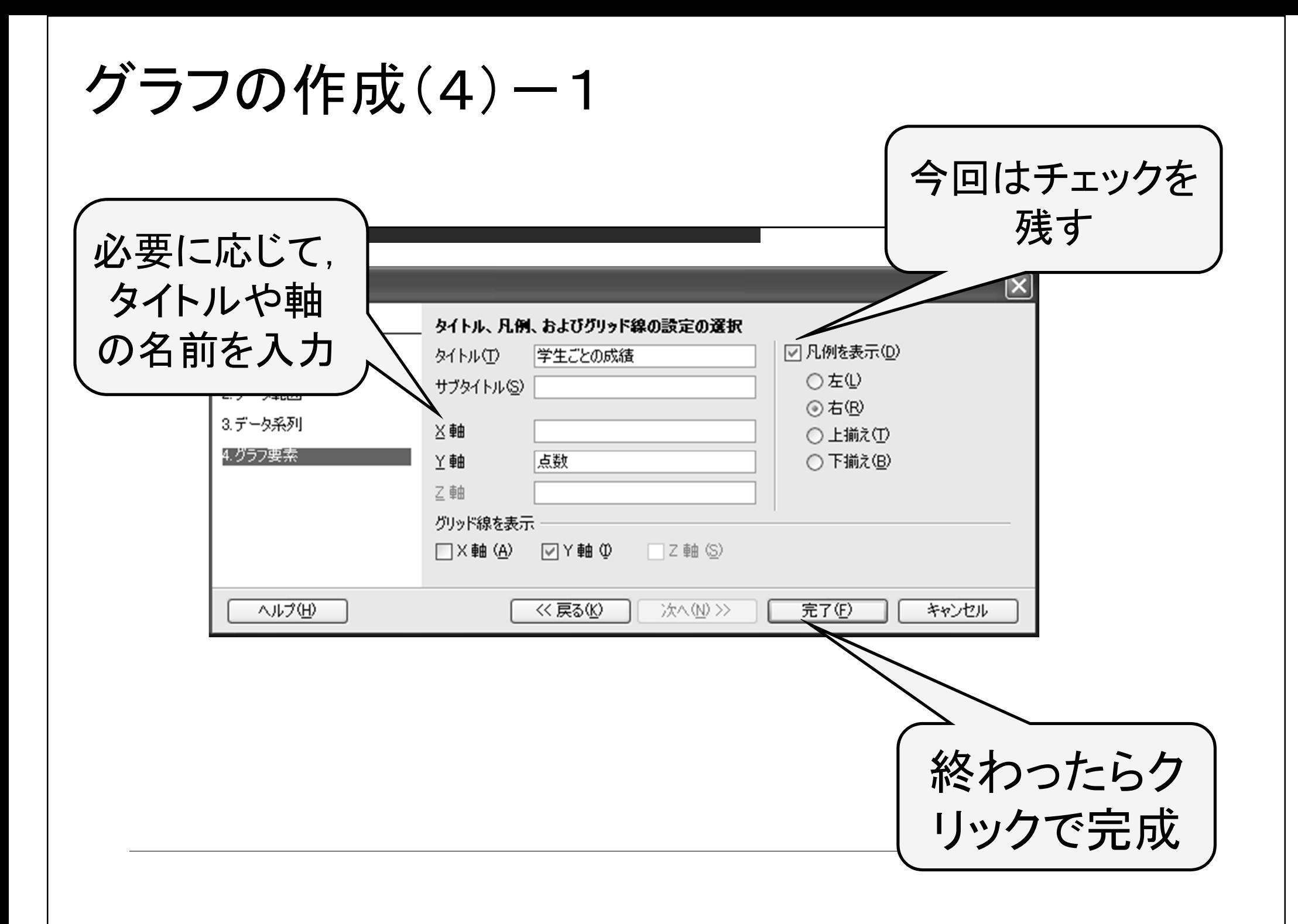

グラフの作成(5)

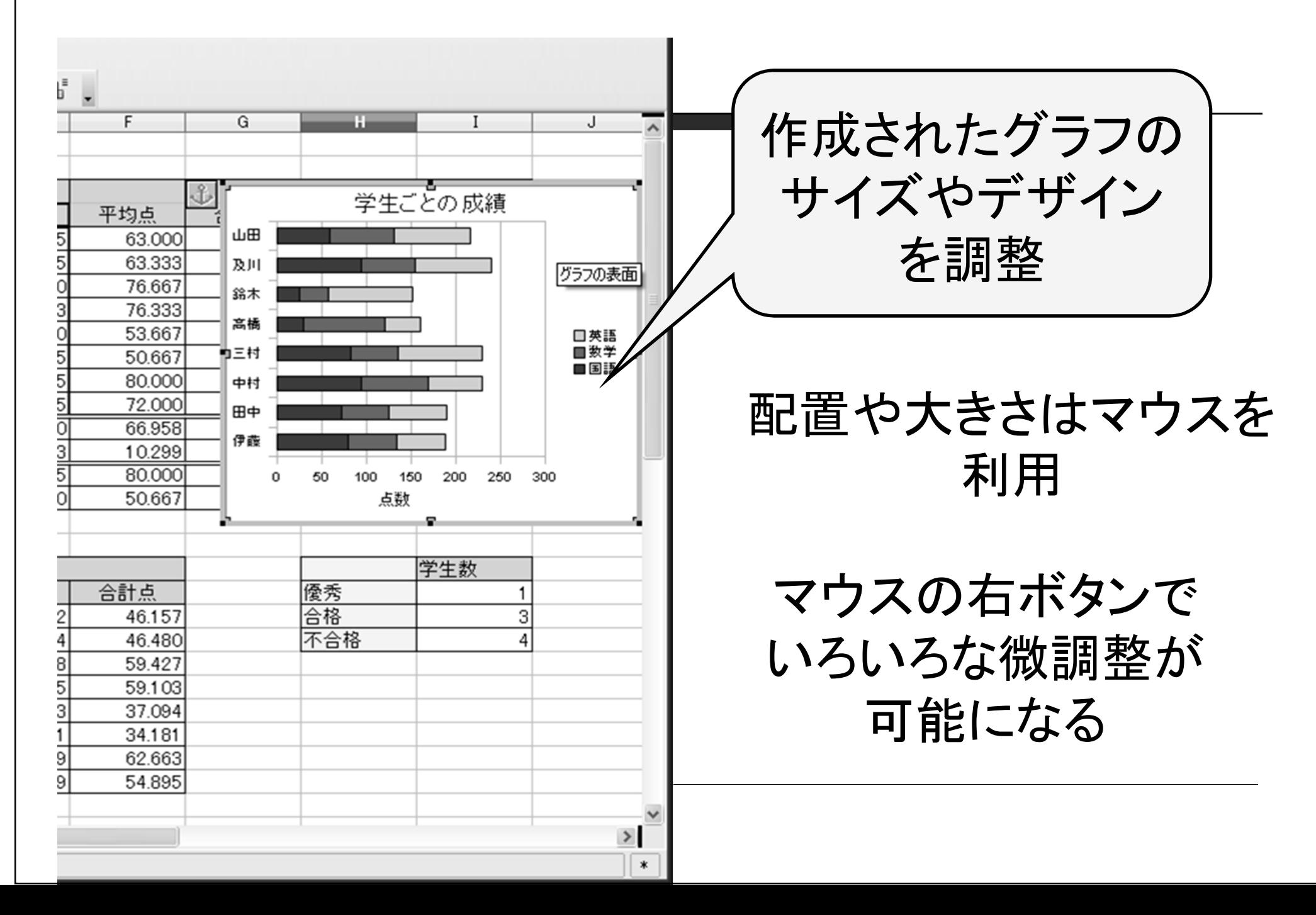

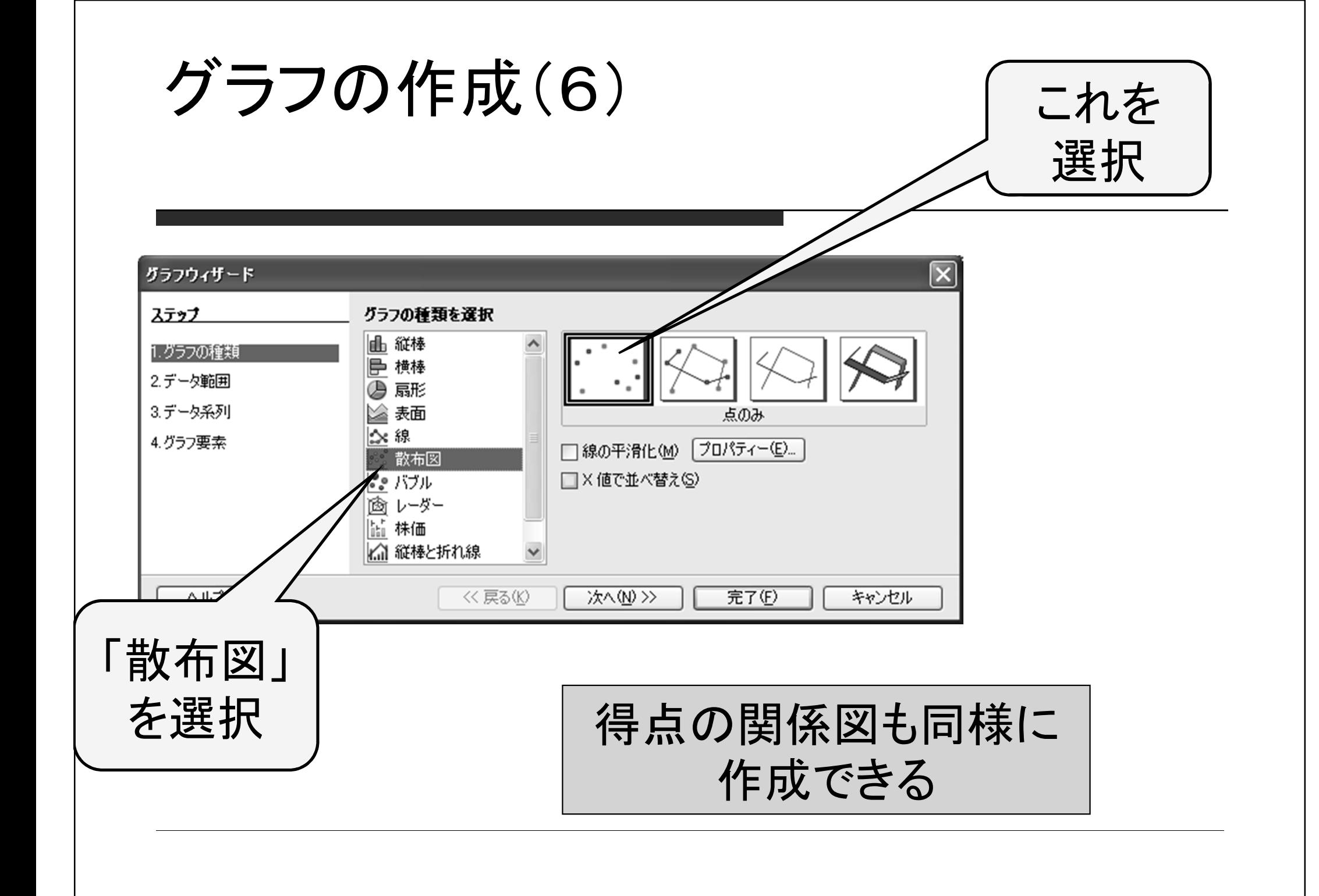

レポートについて

### □ 課題1(先週分), 課題2, 課題3をすべて1つの ファイルにて実施. 提出

- □ 提出方法:ISTUに提出
- 締切:次回授業終了時(6月5,6日)まで

### 課題その2 (課題その 1は先週やりました)

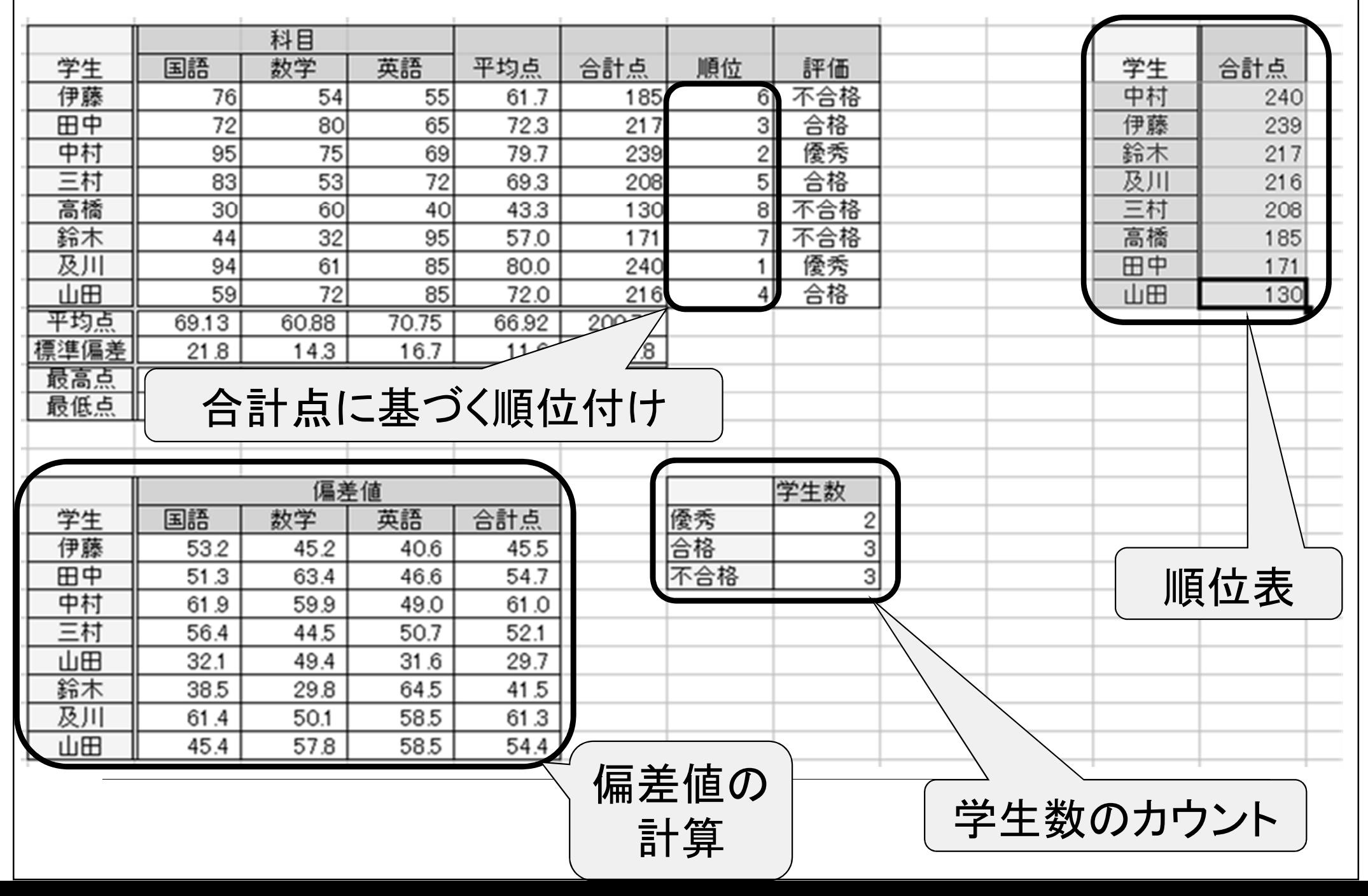

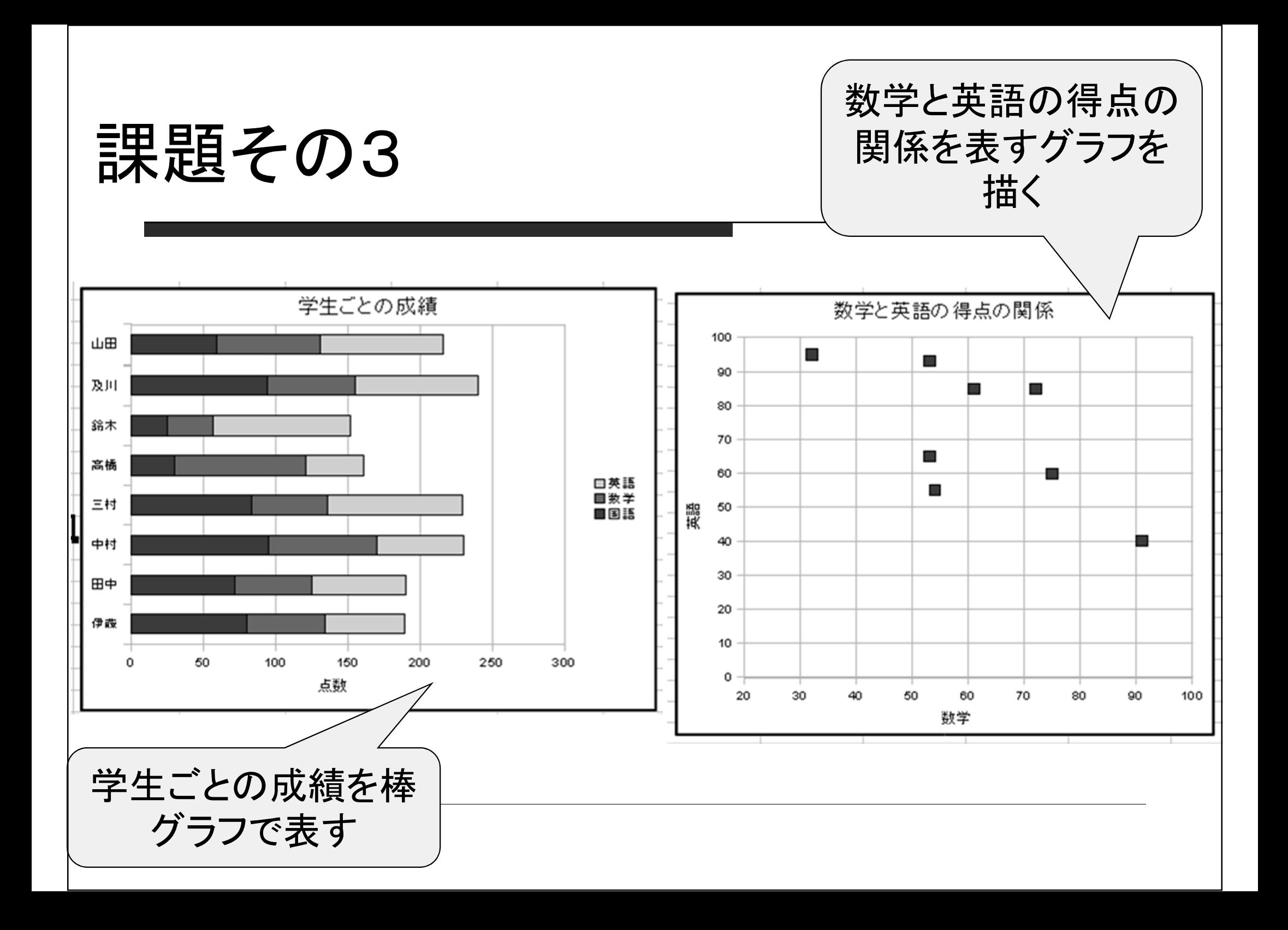

### レポート提出前のチェック方法

(1)表の中の数値・データはサンプルと一致しているか?

(2)罫線やセルの色はサンプルと一致しているか?

(3)データを下記の用に修正したときに,他のデータも(自 動的に)正しく修正されるか?

■ 伊藤の国語を80, 田中の数学を53, 中村の英語を60 ■ 三村の英語を93, 高橋の数学を91, 鈴木の国語を25 (先週の資料参照)

### 四角で囲んだ6カ所のデータを修正したとき, 表が以下の通りになるか,確認してください.

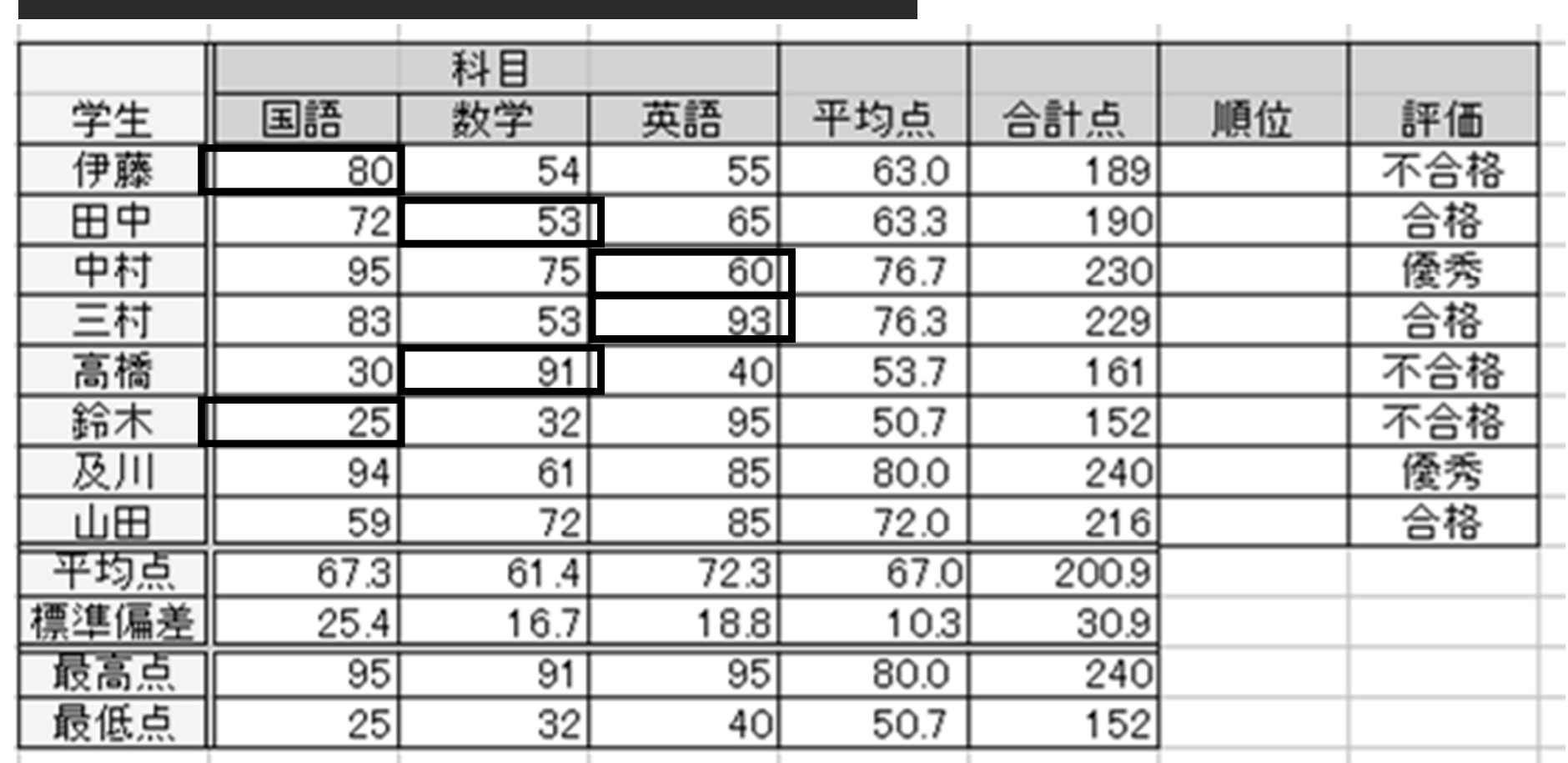

表のデータが自動的に上のように変化しない →関数を使っていない,もしくは使い方が間違っています

## 受講に関する注意

- • 授業には真摯な姿勢で取り組むこと –以下の行為を禁止する
	- •授業の運営を妨害する行為
	- • 授業に関係のない行為
		- 動画再生,ゲーム,携帯電話の利用,他授業の課題作成,部活・ サークル関連の資料作成など
		- 授業に関連して自習することはOK
	- – このような行為を発見した場合
		- •1回目:その場で警告を与え,退室を命じる
		- •2回目:不合格とする

## 授業の早退について

- • その回の課題が終了し,レポート提出も終わった場 合には,授業時間終了前に退室(以下,早退)して も良いことにします
	- その場合,他の学生に迷惑を掛けないよう,速や かに退出すること
- • 課題が終了していないのに早退した場合には, 「遅刻」と同じ扱いにします

## 次回以降の予定

- 6 月 5日(水), 6日(木)
	- –授業内容の説明はありません(塩浦は不在,TAは来ます)
	- –表計算のレポートを完成させ,提出して下さい
	- – レポート未提出の学生については通常通り,出席を取ります (遅れてきたら「遅刻」扱い)
	- レポート提出済みの学生は,出席する義務はありません
- 6月12日(水)
	- –通常通りの授業を行います(情報倫理)
- 6月13日(木)
	- 木曜日のクラスは休講です. 次回授業は6月20日です.